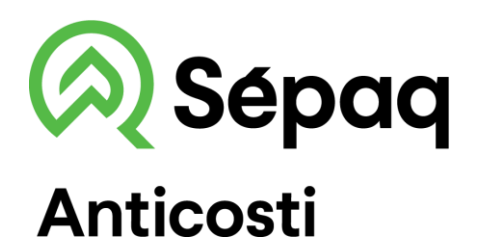

## **LA CARTE DU TERRITOIRE SUR VOTRE TÉLÉPHONE MOBILE**

La Sépaq est heureuse de rendre disponible la carte de Sépaq Anticosti dans l'application mobile Avenza Maps.

## **Procédure à suivre**

Installer l'application Avenza Maps sur votre mobile (iOS ou Android) Ouvrir l'application Avenza Maps.

**\* Appareil APPLE**: NE PAS UTILISER L'APPAREIL PHOTO du téléphone pour balayer le code QR, suivre les étapes ici-bas.

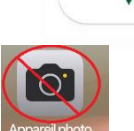

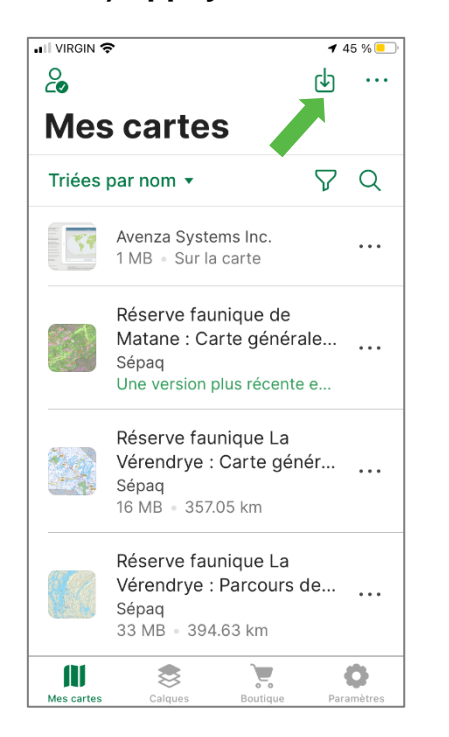

## **1) Appuyer sur 2) Sélectionner le lecteur de code QR**

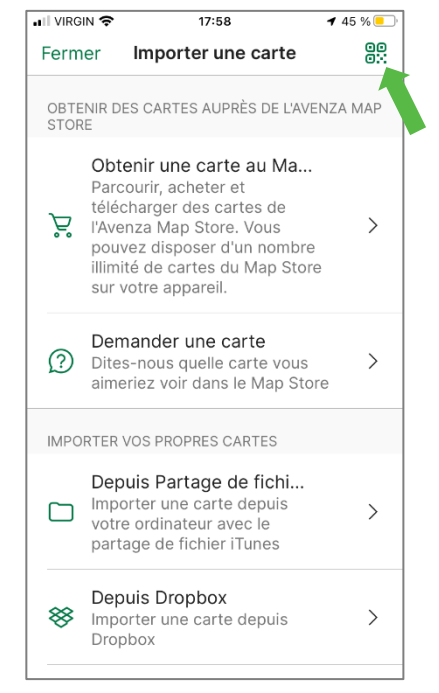

**4)** Ajouter la carte à votre appareil en appuyant sur le bouton **Télécharger une nouvelle version** et/ou sur le bouton **Gratuite.**

La carte est maintenant prête à être utilisée dans l'application.

## **3) Balayer les codes QR ci-dessous**

Carte des secteurs de chasse (est)

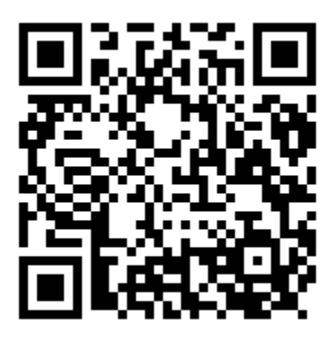

Carte des secteurs de chasse (ouest)

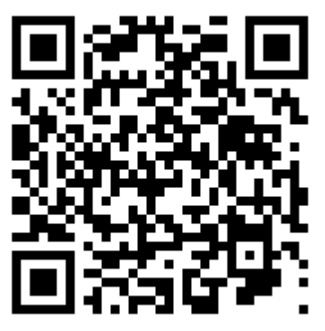